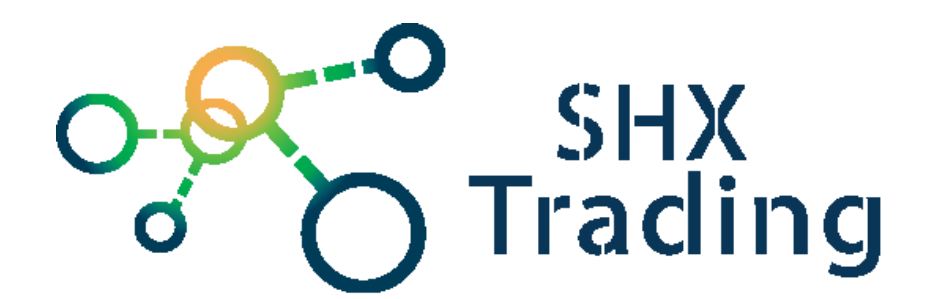

# **[Secutron DoorGuard-R](http://www.spyobchod.cz/secutron-doorguard-r-diskretni-vzhled-detekce-pohybu/)**

## **Návod k obsluze**

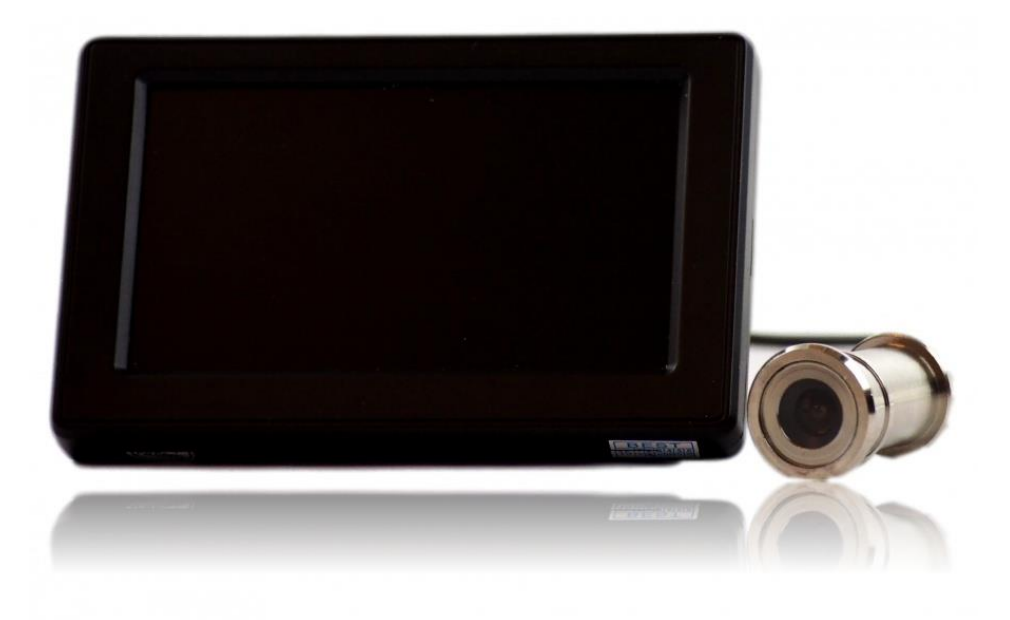

#### **Kontakt na dodavatele:**

SHX Trading s.r.o.

Hrusická 2616/3, Praha 4, 141 00

Tel: 244 472 125

## **1. Zobrazení přístroje**

## **1.1 Celkový pohled**

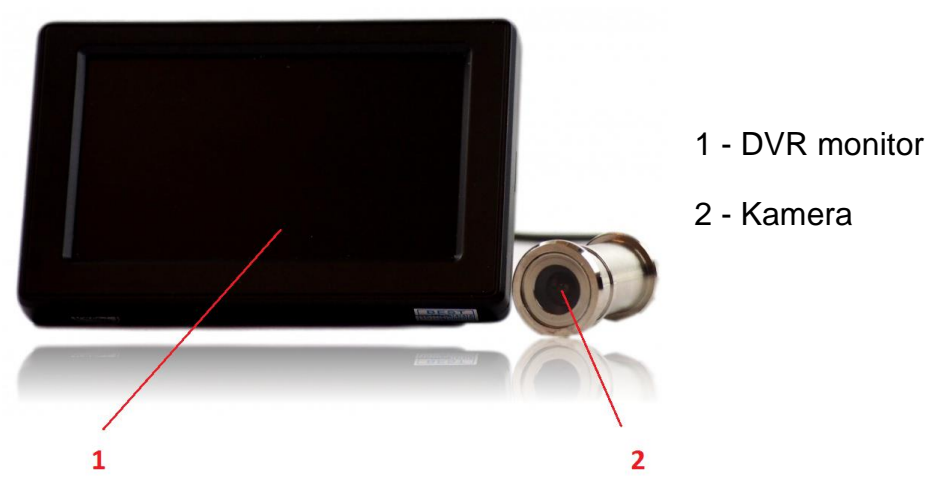

#### 2 - Kamera

## **1.2 Pohled z boku**

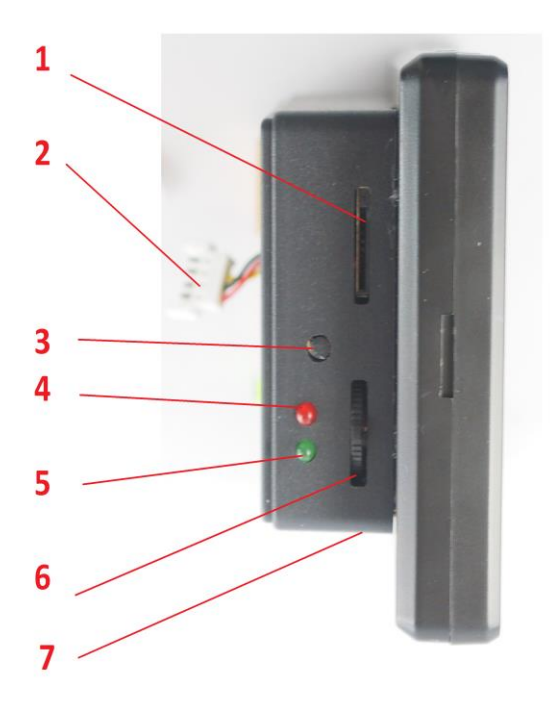

- 1 Slot pro micro SD kartu
- 2 Konektor pro připojení kamery
- 3 Funkční tlačítko
- 4- Červená LED dioda
- 5 Zelená LED dioda
- 6 Ovládací kolečko
- 7 Konektor napájení DVR monitoru

## **2. Začátek**

Krok 1 Vnější část kukátka opatrně zasuňte do otvoru po běžném kukátku dle obrázku 1.

Krok 2 – Z druhé části dveří prostrčte dírkou kovový váleček směrem k vnější části kukátka a zašroubujte závit. Dírou prostrčte propojovací kabel (obrázek 2).

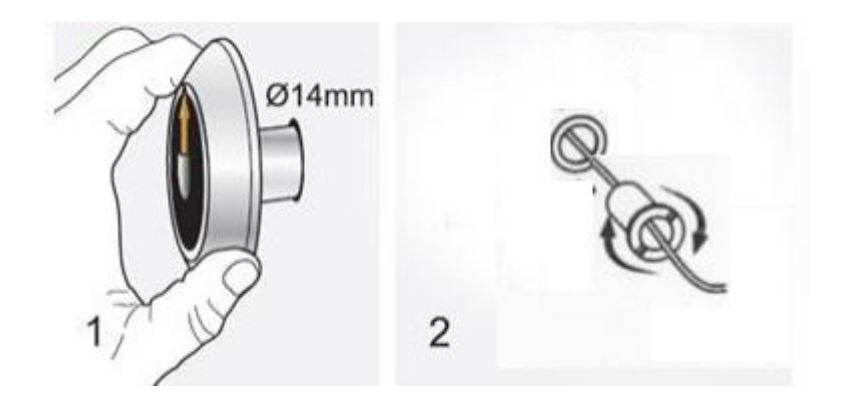

- Krok 4 Opatrně připojte konektor kukátka k DVR monitoru.
- Krok 5 Monitor zafixujte na dveře pomocí přiložených 3M pásek.
- Krok 6 Vložte do DVR monitoru micro SD kartu.

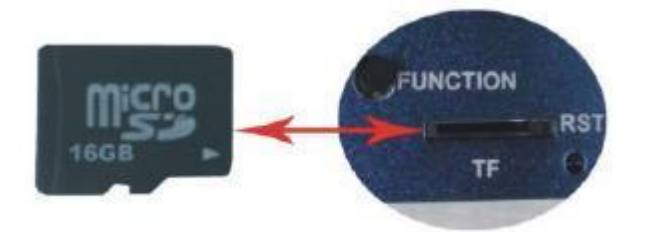

- Krok 7 Připojte napájecí příslušenství k DVR monitoru.
- Krok 8 Monitor se automaticky zapne.
- Krok 9 Odstraňte folii, která chrání DVR monitor před poškrábáním.

## **3. Ovládání a popis funkcí DVR monitoru**

## **3.1 Signalizace LED diody a funkční tlačítka**

- o Zelená dioda bliká Není vložena SD karta nebo je karta vadná
- o Zelená dioda svítí Karta je správně vložena
- o Červená dioda bliká Nahrávání videa v nastaveném módu
- o Červená dioda svítí Stand- by (nahrávání je pozastaveno)
	- □ Mikro SD karta může být vyjmuta pouze, pokud je DVR ve stavu Stand-by jinak hrozí poškození karty i přístroje
	- □ Před vyjmutím SD karty proto stiskněte Funkční tlačítko (červená dioda začne svítit)

#### **3.2Nastavení systémových parametrů**

- Do Menu vstoupíte po stisku Funkčního tlačítka (svítí červená dioda stand-by mód) a poté stisknutím Ovládacího kolečka.
- □ V Menu se pohybujte opět pomocí Ovládacího kolečka (nahoru, dolu). Příslušnou volbu potvrdíte stiskem Ovládacího kolečka. Posun zpět zajistíte stiskem Funkčního tlačítka
- □ V Menu lze nastavit následující základní parametry:
	- o Setting Language (jazyk) lze nastavit angličtinu nebo čínštinu
		- o Setting Time- Date nastavení data a času, který bude zobrazen na videu
	- o Record Resolution rozlišení QVGA (320x240) nebo VGA (640x480)
	- o Recording Mode volba nahrávacího módu (Continuous nepřetržitý, Motion
		- detekce pohybu, Mixing kombinovaný)
	- $\circ$  Motion sensibility citlivost detekce
	- $\circ$  EXIT zavřít menu
- □ Pokud ve Stand-by módu pouze stisknete krátce Funkční tlačítko, zobrazí se vám aktuální nastavení
- □ Pro návrat a uzavření menu klikněte na EXIT a nebo počkejte 10s.

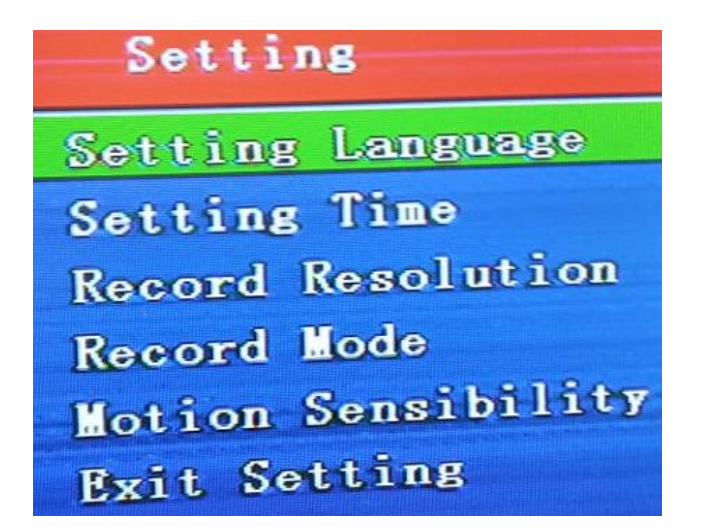

#### **3.3Přehrávání záznamů**

- Nahrané soubory lze přehrávat pomocí DVR monitoru nebo v PC
- Pokud chcete soubory přehrávat přímo z DVR monitoru stiskněte Funkční tlačítko a poté posuňte Ovládací kolečko dolu či nahoru. Nyní se Vám zobrazí adresář RECORD v kterém můžete kolečkem vybírat jednotlivé nahrávky.
- Nahrávku přehrajete stisknutím Ovládacího kolečka.

#### **3.4Optimalizace paměti vložené SD karty**

Pokud chcete na kartu uložit co nejdelší záznam, zde je několik tipů, jak optimalizovat úložiště:

- Snížit rozlišení na QVGA
- Volba Kombinovaného nahrávání na místo nahrávání nepřetržitého
- Nastavení co nejmenšího snímkování (fps)

## **4. Specifikace**

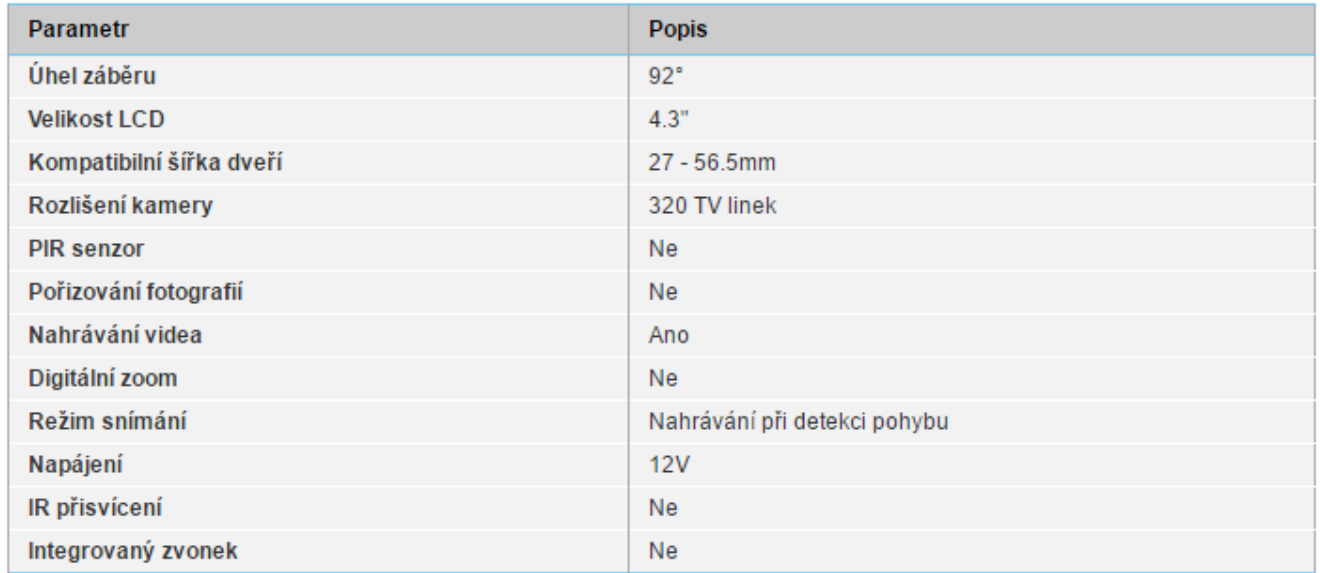

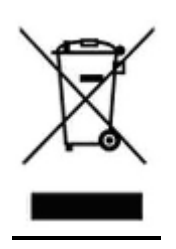

## **5. Závěrečná ustanovení**

Budeme rádi, pokud věnujete pozornost i našim dalším produktům z kategorie [Digitální dveřní kukátka.](http://www.spyobchod.cz/digitalni-dverni-kukatka-s-kamerou/)

Ovládání přístroje se může v závislosti na jednotlivých sériích drobně lišit.

Přístroj používejte v souladu s platnými právními předpisy. Dodavatel nenese žádnou odpovědnost za použití přístroje v rozporu s těmito předpisy.

Pokud v návodu naleznete nějaké nepřesnosti, budeme rádi, pokud nás budete informovat.

Tento návod je majetkem společnosti SHX Trading s.r.o. Veškeré kopírování či jiné rozmnožování podléhá schválení touto společností.